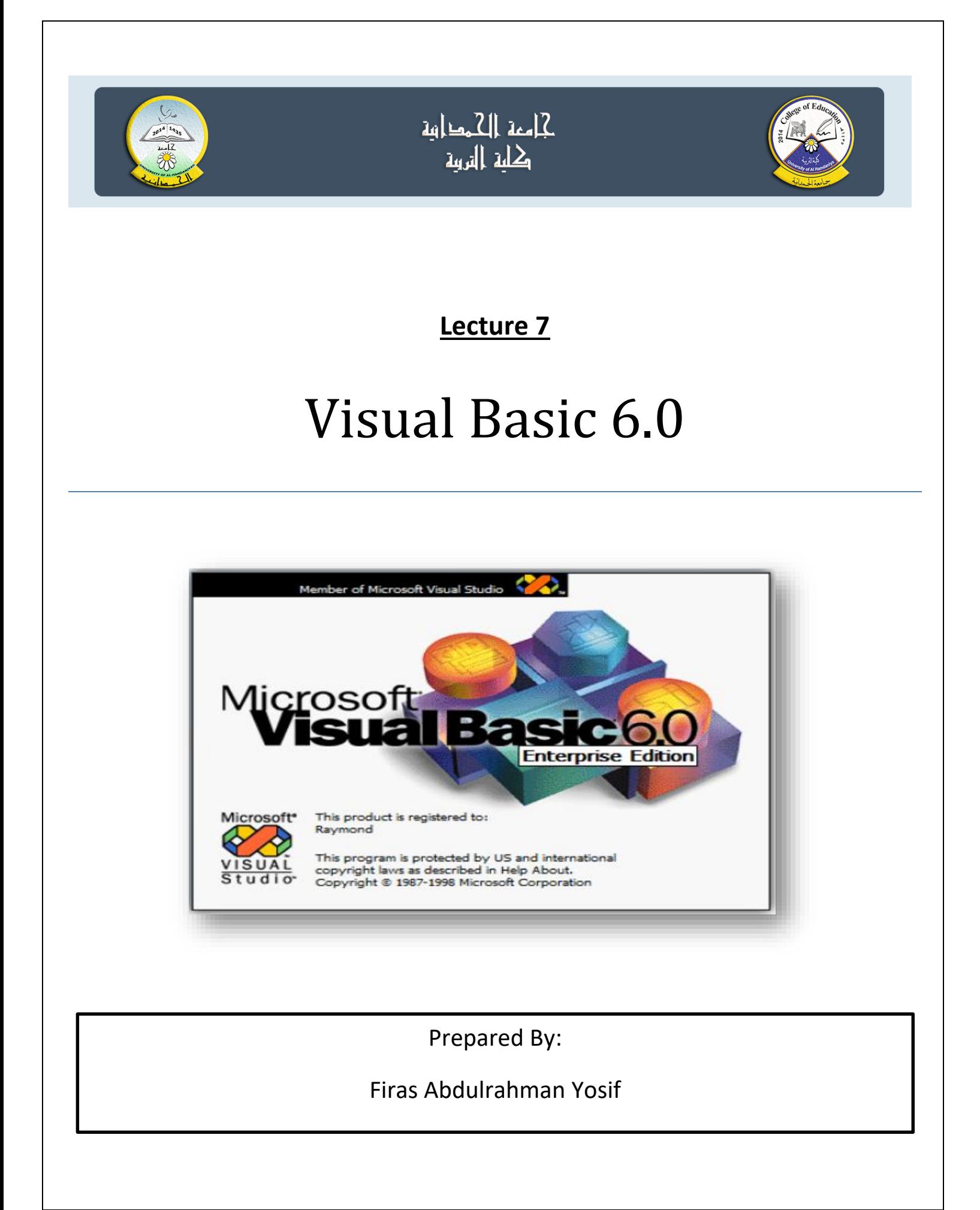

#### **Option Button**

تسمح ازرار الخيارات (تسمى ايضا بأزرار الاشعاع) بتأشير خيارواحد من مجموعة من الخيارات ، اي ان تأشير احد الخيارات يلغي تأشير االزرار االخرى وعند وجود اكثر من مجموعة واحدة الزرار الخيارات فيجب عزلها عن بعضها وذلك بوضعها داخل اطار وتكون هذه االزرار على شكل دوائر صغيرة تظهر بداخلها دائرة سوداء عند تأشيرها.

,Font, Enabled, BackColor, picture ، caption مثل check box صفات تشبه : الصفات visible وغيرها، اما صفة value فتأخذ قيمتين فقط اما True او False . من اهم االحداث المرتبطة بهذا العنصر هو الحدث click.

احداث وطرق events &method هي نفس احداث وطرق الـ box check وايضا يستفاد من قيمة الصفة value النجاز الوظائف المطلوبة. ممكن وضع buttons option داخل اطار fram وذلك الغراض تنسيقية.

**Q1)** Design form with three option boxes in frame and three Labels. set property values to false in properties windows.

Then write code when project runs as below:

1-Select first OptionBox .it change label Caption to Red & label color.

2-Select second OptionBox . it change label Caption to Blue & label color.

3-Select third OptionBox .it change label Caption to Green & label color.

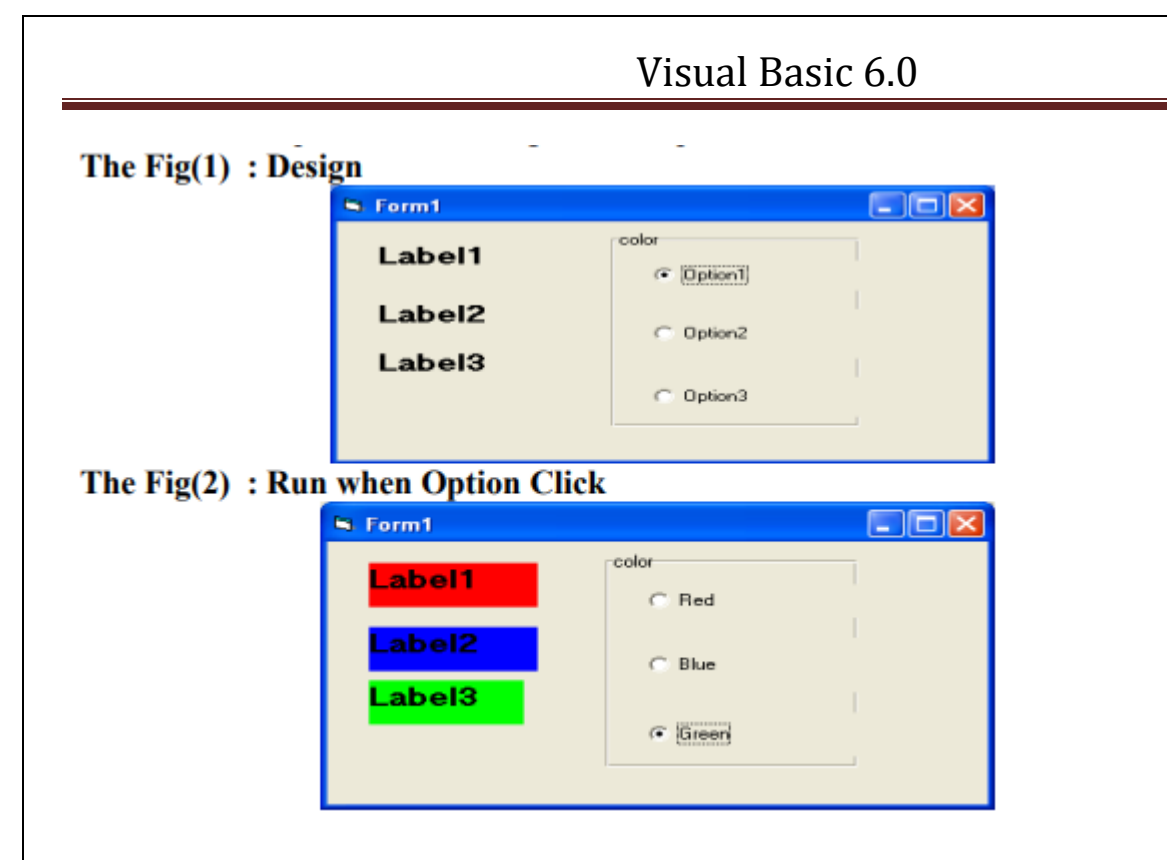

Private Sub Option1\_Click()

Option1.Caption = "Red"

IF option1.value  $=$  true then

Label1.BackColor = vbRed

 $Label2.backcolor = vbwhite$ 

 $Label 3. backcolor = vbwhite$ 

End if

End Sub

Private Sub Option2\_Click()

Option2.Caption = "Blue"

IF option2.value  $=$  true then

Label2.BackColor = vbBlue

Label1.backcolor = vbwhite

 $Label3.backcolor = vbwhite$ 

End if

End Sub

Private Sub Option3\_Click()

Option3.Caption = "Green"

IF option3.value  $=$  true then

Label3.BackColor = vbGreen

 $Label1.backcolor = vbwhite$ 

Label2.backcolor = vbwhite

End if

End Sub

#### **EX) Design this form:**

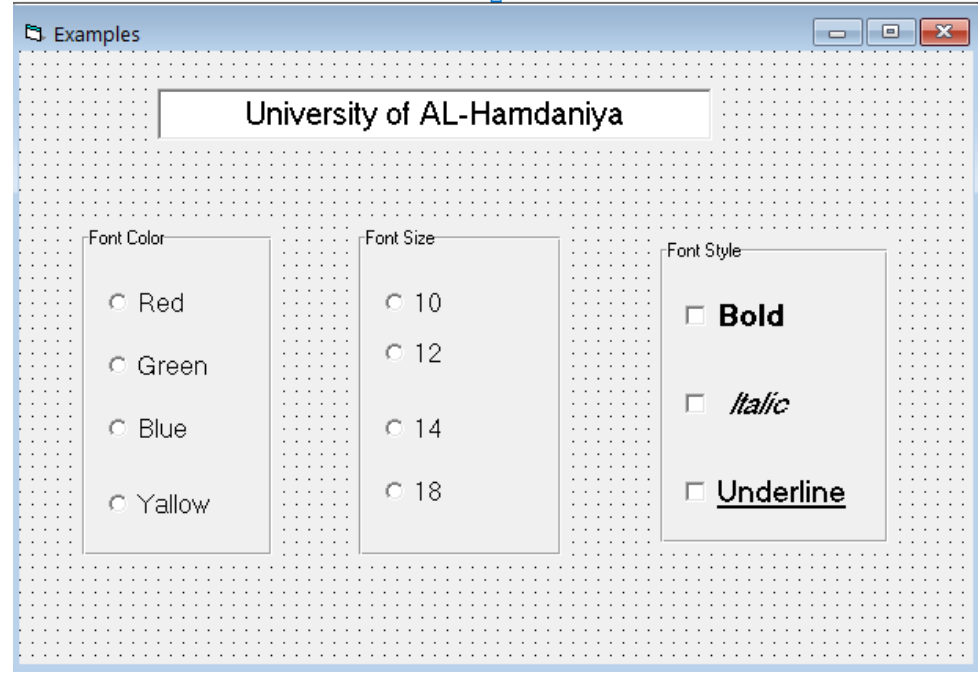

الشفرة : أدناه هي الشفرة المطلوبة لصناديق التحقق وأزرار الخيارات

Private sub form – load ()

Text1.text= " University of AL- Hamdaniya "

End sub

Private Sub ChkBold\_Click()

If ChkBold.Value = 1 Then

TxtTitle.FontBold = True

Else

TxtTitle.FontBold = False

End If

End Sub

Private Sub ChkItalic\_Click()

If ChkItalic.Value  $= 1$  Then

TxtTitle.FontItalic = True

Else

TxtTitle.FontItalic = False

End If

End Sub

Private Sub ChkUnder\_Click()

If ChkUnder.Value  $= 1$  Then

TxtTitle.FontUnderline = True

Else

TxtTitle.FontUnderline = False

End If

End Sub

Private Sub CmdClose\_Click()

End

End Sub

Private Sub Option1\_Click()

IF option1.value  $=$  true then

TxtTitle.FontSize = 10

End if

End Sub

Private Sub Option2\_Click()

IF option2.value  $=$  true then

TxtTitle.FontSize = 12

End if

End Sub

Private Sub Option3\_Click()

IF option3.value  $=$  true then

TxtTitle.FontSize = 14

End if

End Sub

Private Sub Option4\_Click()

IF option4.value  $=$  true then

TxtTitle.FontSize = 18

End if

End Sub

Private Sub Option5\_Click()

IF option5.value  $=$  true then

TxtTitle.ForeColor = vbBlue

End if

End Sub

Private Sub Option6\_Click()

IF option6.value  $=$  true then

TxtTitle.ForeColor = vbGreen

End if

End Sub

Private Sub Option7\_Click()

IF option7.value  $=$  true then

TxtTitle.ForeColor = vbRed

End if

End Sub

Private Sub Option8\_Click()

IF option8.value  $=$  true then

TxtTitle.ForeColor = vbYellow

End if

End Sub

**Ex) Using a value of x=9 and a value of y=13 , write a program in VB6 to design a form to compute the values of**  $2x+y$ **,**  $(x+y)=2$  **and**  $x^2y$ **. Use option button.** 

**Sol.)**

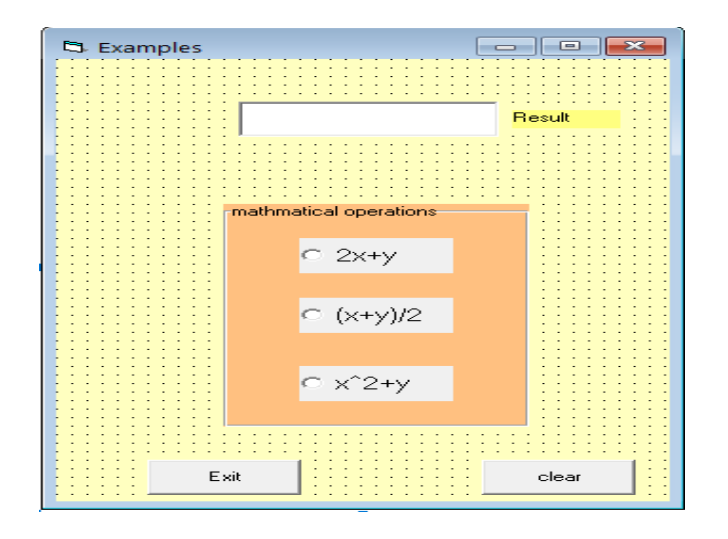

Private Sub Command1\_Click()

End

End Sub

Private Sub Command2\_Click()

Text1.Text =  $"$ 

End Sub

Private Sub Label1\_Click()

Label1.Caption = "Result"

End Sub

Private Sub Option1\_Click()

 $X = 9$ 

 $Y = 13$ 

Text1.Text =  $2 * X + Y$ 

End Sub

Private Sub Option2\_Click()

 $X = 9$ 

 $Y = 13$ 

Text1.Text =  $(X + Y) / 2$ 

End Sub

Private Sub Option3\_Click()

 $X = 9$ 

 $Y = 13$ 

Text1.Text =  $X \wedge 2 * Y$ 

End Sub

Text Box  $\bullet$ يســتخدم هــذا الكــائن إلدخــال البيانــات الرقميــة أو الحرفيــة فــي وقــت التصــميم )مــن خــالل صــفة Text) أو في وقت التنفيذ وذلك بالنقر عليه والكتابة بداخله.

الصفات:الجدول التالي يوضح بعض صفات صندوق النص.

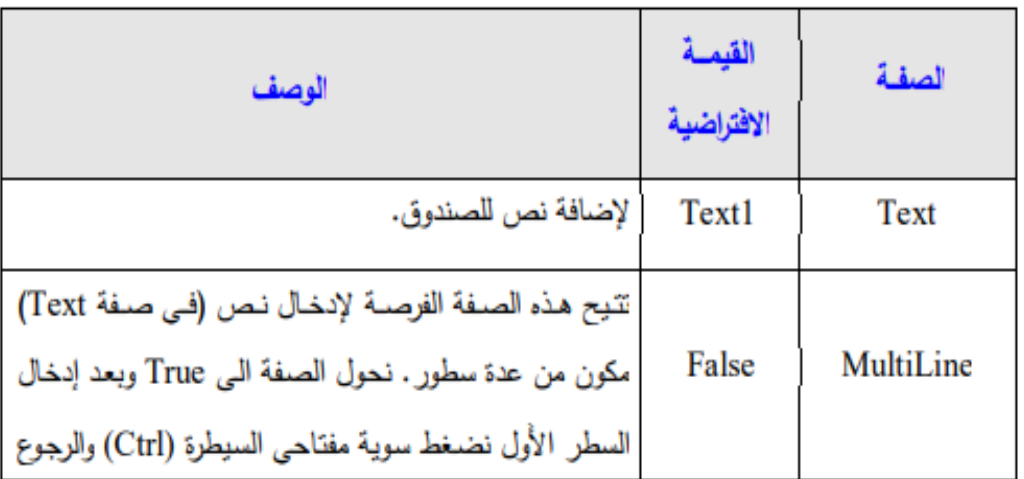

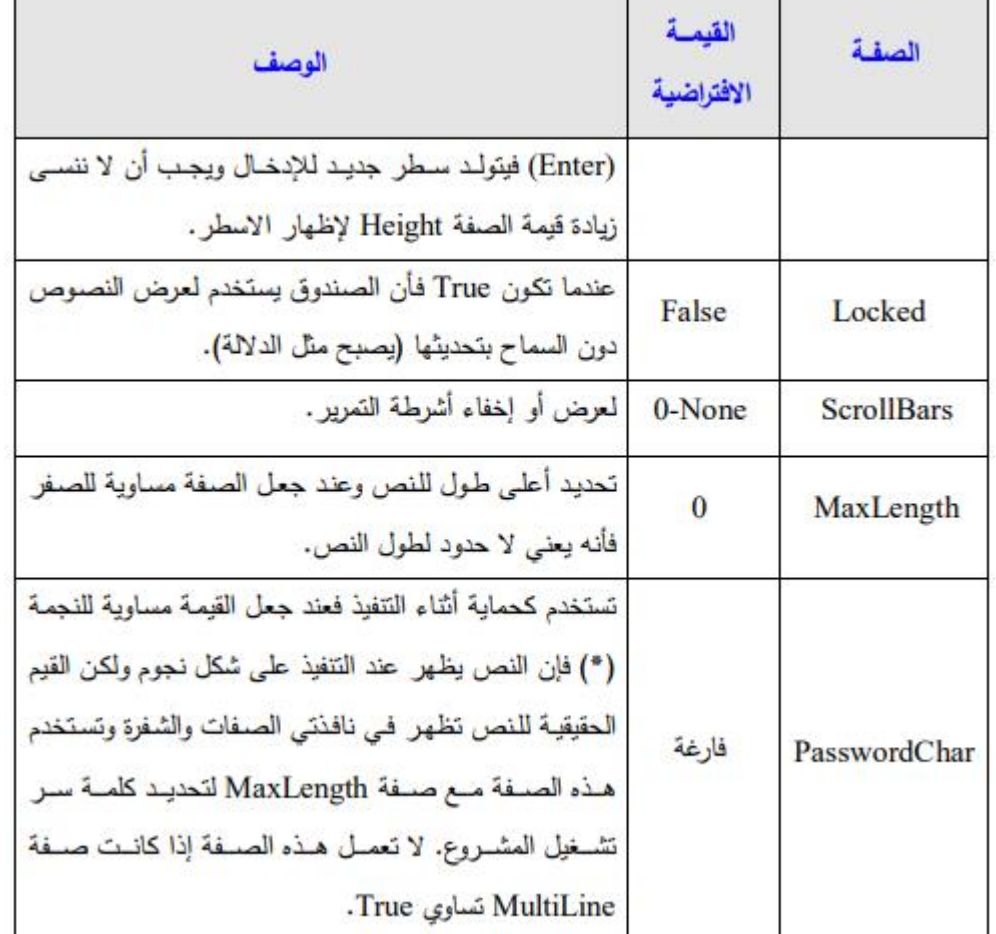